# The South Carolina ABC Child Care Program

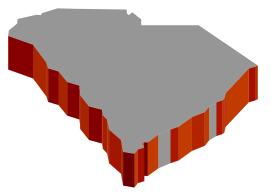

# On-Line Service Voucher Log User Guide

#### Welcome to the On-line Service Voucher Log!

We are excited that you have chosen to participate in the On-Line Service Voucher Log (SVL) process that is now available to all enrolled ABC Child Care Providers. This user guide is a tool to be used to assist you with the processes related to the On-Line SVL, help you with the navigation through the system, and provide you with general information regarding each section of the On-line SVL. Should you have questions about the On-line SVL or need assistance with completing your On-line SVL, please call the ABC Child Care Program at 1-800-262-4416.

#### Introduction

The On-line Service Voucher Log (SVL) is an electronic version of the paper SVL that is used to request reimbursement of child care services provided to eligible children participating in the ABC Child Care Program. Like the paper version, the On-Line SVL is a pre-populated document that lists the children for whom payment is due, any applicable registration fees, and the weekly reimbursement rate per child.

As the provider, you are required to verify that you served the children on your SVL, record the actual hours attended (total hours) per day, record any absences and select the correct absence code, and insert a drop/transfer and pay until date if a child no longer attends your facility.

#### Benefits of Using the On-Line SVL

There are many benefits of choosing to participate with the On-line SVL system. You will receive your SVL faster since it will be sent electronically to your computer instead of through the mail. You will be able to designate specific security roles for each of your staff, and the roles may be changed as often as needed. The On-line SVL system has pre-coded absences codes which ensures proper coding of absences. The on-line SVL has space to enter the date a child drops or transfers from your facility and a date that you last expect payment for a child if they have dropped or transferred. You will be able to submit your SVL electronically and receive email confirmation when DSS receives your SVL. The system will also prevent your SVL from being submitted prior to the ending date of the SVL which will alleviate the need for returns. And you will also be able to view and print copies of SVL's and remittance advices.

#### What to Do Before You Can Access the On-Line SVL System

To access the On-Line SVL system, you must be an active, enrolled child care provider in the ABC Child Care Program and you must call the ABC Child Care Program Control Center at 1-800-262-4416 to request the change from the paper SVL to the on-line SVL. If you have not already done so, you must establish a password with the ABC Program. This password will be used when registering your facility(ties) on-line. Once the change is made from paper to on-line and an ABC password is established, you must wait 24 hours before you will be able to register on-line. However, you will not have an SVL available in the On-line SVL system until any outstanding SVL's are submitted for payment.

#### **Creating a DSS User Account**

All users of the On-line SVL system must first create a DSS User Account. The DSS User Account is specific to each user, and the user name and password will be used at each sign on. To create a DSS User Account, go to <u>dss.sc.gov</u> and click the "sign in" button. Then select "create an account now". The system will prompt you to enter your first name, last name and email account. The email account is the email address that you want all electronic notifications sent to regarding your on-line SVL.

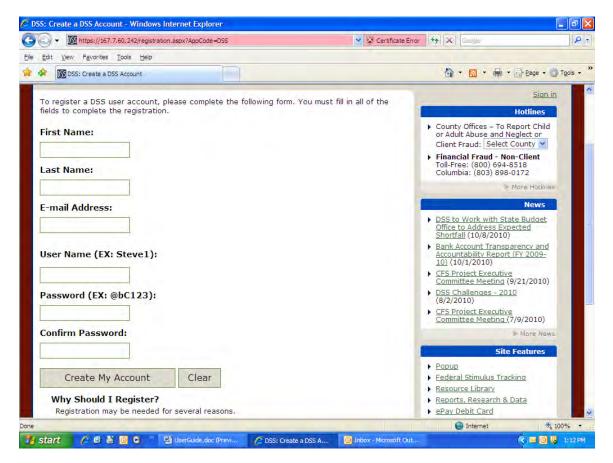

You must then create a user name and password. Choose a user name and password that you can remember easily. Please do not share your user name or password with others. Once you have chosen a user name and password, click "create my account". The system will redirect you to the DSS home page. In the right column, under Other DSS Websites, select On-Line Service Voucher Logs. The link will take you to the page where you will register your facility. See Child Care Provider Registration.

#### **Child Care Provider Registration**

The registration of your facility is done only once. After the initial registration, you will be able to enter your on-line SVL by signing in with your DSS User name and password. You will be able to select the number of facilities you wish to register. You will need to enter your ABC provider number (FEIN or SSN) and suffix (site 01, 02, etc.) and your ABC Child Care Password.

| mup://107.7.00.242/svi/pr                                                                                                    | oviders/registration.aspx                                                                                                    |                                                                                                    | V 4 X Google                                  | _             |
|----------------------------------------------------------------------------------------------------|----------------------------------------------------------------------------------------------------|----------------------------------------------------------------------------------------------------|-----------------------------------------------|---------------|
| dit View Favorites Tools Help                                                                                                    | ,                                                                                                    |                                                                                                    |                                               |               |
| 88 + 🕅 DSS: My DSS                                                                                                    | M ABC Child Care Pr                                                                                                    | rovider 🗴 🛐 You are not authorized to vie                                                                                                    | 🙆 • 🔝 🛛 🖶 • 🔂 Bage •                          | () T <u>o</u> |
|                                                                                                    | View, edit and subm     View previously sub     Receive messages f     If you are the Owner/Admin                                          | ce Youcher Logs Online<br>mit your Service Voucher Logs and Attendance Logs for payment<br>omitted and processed Service Youcher Logs and Remittance Advice<br>from the Department of Social Services' ABC Program<br>Instructor of a ABC Child Care Provider and wish to add the Online Se<br>elow and click continue. If you are Owner/Administrator of multiple f | ervice Voucher Log System to your DSS Website |               |
| Step 1 of 2<br>Number of providers you wish                                                                                                    | to register at this time: 1                                                                                                    | Apply                                                                                                    |                                               |               |
| Recommendation of the second                                                                                                    |                                                                                                    |                                                                                                    |                                               |               |
| ABC Child Care Provider Num                                                                                                    |                                                                                                    | BC Child Care Provider Password ①                                                                                                    | Check Result                                  |               |
| ABC Child Care Provider Num                                                                                                    | ber () A<br>(Ex. 000111222-33)                                                                                                    | BC Child Care Provider Password ()<br>(Ex. 121kmvSull98)                                                                                                    | Check Result                                  | l             |
| ABC Child Care Provider Hum                                                                                                    |                                                                                                    |                                                                                                    |                                               | *             |
| If you are not the Owner/Administrat<br>Service Youcher Log System.<br>If you are the Owner/Administrator b<br>given your ABC Child Care Provider P<br>registration until the process is completed | (Ex. 000111222-33)<br>or, but are <b>an employee</b> , you<br>ut have not yet set up an ABC C<br>assword to the Control Center, it<br>ste. | (Ex. 121kmv\$ull98)                                                                                                    | Check Provider Info                           |               |

You will need to select if your facility is open on the weekends (yes or no box) and will have the ability to add users at the initial registration or you may wait until a later time to add additional users.

| c c              | hild Ca                              | re Provide                              | er Registi                                           | ration   S                               | VLs Online -                                                          | SC Depa                                                                    | rtment of S                                       | Social Services                                                                                                    | - Windows Int                                              | ternet E                         | xplore                      | r                                 |                             |               |          | - 6      | × |
|------------------|--------------------------------------|-----------------------------------------|------------------------------------------------------|------------------------------------------|-----------------------------------------------------------------------|----------------------------------------------------------------------------|---------------------------------------------------|----------------------------------------------------------------------------------------------------|------------------------------------------------------------|----------------------------------|-----------------------------|-----------------------------------|-----------------------------|---------------|----------|----------|---|
| ۲                | - DSS                                | http://167.                             | 7.60.242/s                                           | vl/providers                             | /registration.as                                                      | рх                                                                         |                                                   |                                                                                                    |                                                            |                                  | ~                           | 🔸 🗙 🗔                             | ogle                        |               |          | <b>P</b> | - |
| Edit             | ⊻iew                                 | Favorites                               | Tools                                                | Help                                     |                                                                       |                                                                            |                                                   |                                                                                                    |                                                            |                                  |                             |                                   |                             |               |          |          |   |
| (År              | 88 -                                 | DSS DSS: My                             | / DSS                                                |                                          |                                                                       |                                                                            | rider × I                                         | Vou are not au                                                                                                    | thorized to vie                                            |                                  |                             | 🟠 🔹                               | ā - e                       | 🔹 🔂 Bage      | - 🗇      | Tools -  | 3 |
|                  |                                      |                                         |                                                      | Ify                                      | <ul> <li>View, edit</li> <li>View previ</li> <li>Receive m</li> </ul> | our Service<br>and submit<br>lously submit<br>lessages fro<br>ner/Administ | íted and proc<br>m the Departi<br>trator of a ABI | Online<br>Voucher Logs and<br>veseed Service Vou<br>ment of Social Serv<br>C Child Care Provis<br>ntinue. If you are i | her Logs and Řer<br>ices' ABC Progran<br>er and wish to ad | nittance Ar<br>n<br>id the Onlir | dvice (up                   | e Voucher Log                     |                             |               |          |          | Į |
|                  | Step                                 | 2 of 2                                  |                                                      |                                          |                                                                       |                                                                            |                                                   |                                                                                                    |                                                            |                                  |                             |                                   |                             | « Start o     | ver      |          |   |
|                  | Numb                                 | er of provid                            | ers you w                                            | vish to reg                              | ister at this t                                                       | ime: 1                                                                     | Apply                                             | ]                                                                                                    |                                                            |                                  |                             |                                   |                             |               |          |          |   |
|                  | ABC                                  | Child Care F                            | rovider/I                                            | Password                                 |                                                                       |                                                                            |                                                   | Open on We                                                                                                    | kends 🕜                                                    |                                  | Setup                       | ) Staff & Role                    | s Now 🕐                     |               |          |          | l |
|                  |                                      |                                         |                                                      | /                                        | ***519 🥝                                                              |                                                                            |                                                   |                                                                                                    | s                                                          |                                  | <li>Ne</li>                 | o 🔘 Yes                           |                             |               |          |          | ı |
|                  |                                      |                                         |                                                      |                                          |                                                                       |                                                                            |                                                   | Cano                                                                                                    | l and continue rej                                         | gistration l                     | ater [                      | Comple                            | te Regist                   | tration       | <b>»</b> | I        |   |
| S<br>I<br>Q<br>D | f you are<br>liven you<br>egistratio | the Owner/<br>ABC Child Con until the p | ystem.<br>Administrat<br>Care Provid<br>rocess is co | tor but have<br>ler Password<br>omplete. | not yet set up<br>to the Control                                      | an ABC Chil<br>Center, it m                                                | ld Care Provid<br>nay take up to                  | Owner/Administrat<br>ler Password, plea<br>o 24 hours for the<br>will have to contac                                   | e call the Control<br>assword to be ap                     | Center at                        | : <b>1-800</b><br>our accol | -262-4416 to<br>unt. You will not | create one.<br>t be able to | Once you have |          |          |   |
|                  |                                      |                                         |                                                      |                                          |                                                                       |                                                                            |                                                   |                                                                                                    |                                                            |                                  |                             | Se In                             | nternet                     |               | R 10     | 0% -     |   |
|                  | rt )                                 | 6 🛯                                     |                                                      | >>> [[                                   | On-Line SVL - I                                                       |                                                                            | 1 100                                             | nent1 - Microsof                                                                                                    | ABC Chil                                                   | 10.0                             |                             | 🔤 Test Prov                       |                             | 1             | ംര       | 9:52 A   |   |

Click Complete Registration link to access your SVL On-line. Version 11/01/10

# The On-Line SVL System

The first screen upon entering the On-Line SVL is the SVL Home Page. There is basic information regarding the facility, tabs across the top of the page, information regarding any available remittance advice forms, a section for messages and announcements when applicable and the available SVL.

| lit View Favorites Tools Help                              |                 |                                     |                                   |            |
|------------------------------------------------------------|-----------------|-------------------------------------|-----------------------------------|------------|
| 88 - DS DSS: My DSS                                        |                 | page   SV 🗶 🌃 You are not authorize | 🖻 🕲 · 📾 ·                         | 🔁 Eage 🔹 🎯 |
| nline Service Voucher Log Sys                              |                 | Attendance 💼 Facility 👹 St          | Usernāme: JDOE123 (Owne           |            |
| SVL Homepage                                               |                 |                                     |                                   |            |
| TEST PROVIDER *<br>(123456789-00)                          | Messages & Anno | uncements 🌣                         |                                   |            |
| 123 EIGHT PINES RD<br>BARNWELL, SC 29812<br>(803)-123-4567 | No new Messages | or Announcements posted.            |                                   |            |
|                                                            |                 |                                     |                                   |            |
| Remittance Advice (0) 🗧                                    | Service Voucher | Logs (1) 🗧                          |                                   |            |
| Remittance Advice (0) >>                                   | Service Voucher | Logs (1) 🗧                          | ices S                            | VL Status  |
|                                                            |                 | Estimated Amt Abser                 | noes 5<br>Yes ₿ Received as of: 1 |            |
|                                                            | SVL Date        | Estimated Amt Abser                 |                                   |            |

# Explanation of the Tabs in the On-Line SVL System

| Tab Name     | Explanation                                                                                                    |
|--------------|----------------------------------------------------------------------------------------------------|
| Log Out      | This tab allows you to exit the On-Line SVL system.                                                                                                    |
| My DSS       | This tab takes you back to the page that allows you to re-enter<br>the SVL, change your password, or update your account<br>information.                                                                                                    |
| SVL Home     | This is the first page you see when you sign on. This page<br>displays basic information regarding the facility, available tabs<br>across the top of the page, information regarding any available<br>remittance advice forms, a section for messages and<br>announcements when applicable and the available SVL. |
| Service      | This tab allows you to select the current SVL to work or past                                                                                                    |
| Voucher Logs | SVL's to view by date.                                                                                                    |
| Attendance   | This tab allows you to select current SVL's to key attendance or to view past SVL's.                                                                                                    |
| Facility     | This tab allows you to view your facility information, to select<br>yes or no for open on weekends, and to register or unregister<br>additional facilities. If you have multiple facilities enrolled, you<br>may move between facilities on this page.                                                            |
| Staff        | This page allows you to view, add, edit, or delete users of your On-line SVL.                                                                                                    |
| Messages     | This tab allows you to view any private or public announcements.                                                                                                    |
| History      | This tab allows you to view all actions taken on your SVL, the date and time of the actions, and the user who performed the action.                                                                                                    |
| Help         | This tab will provide help and answers to frequently asked questions about the On-Line SVL.                                                                                                    |

#### How to Add Additional Facilities

You may add additional enrolled ABC facilities at any time. You may do this initially at the first registration or you may add them at a later time. To add a facility after the initial registration process, you will need to sign onto the On-line SVL system and click the "Facility" tab. Click "Register a New Facility" and you will be taken to the registration page. You will need to enter your ABC provider number (FEIN or SSN) and suffix (site 01, 02, etc.) and your ABC Child Care Password for the new site you are registering. You will be able select if your facility is open on the weekends (yes or no-box) and will have the ability to add users at the initial registration or you may wait until a later time to add additional users.

|                                                                                                    | x 😪 😵 Certificate                                          | Error + X Google                        |
|----------------------------------------------------------------------------------------------------|------------------------------------------------------------|-----------------------------------------|
| The second second se | x Certificate                                              |                                         |
| Edit View Favorites Tools Help                                                                                                    |                                                            |                                         |
| ABC Child Care Provider Registration   SVLs Online - S                                                                                                    |                                                            | 🗿 🔹 📾 🛛 🖶 🔁 Bage 🔹 🎯 Too                |
| Online Service Voucher Log System 💝                                                                                                    |                                                            | TEST PROVIDER                           |
| online service voucher Log system 🤣                                                                                                    |                                                            | Username: JDOE123 (Owner/Administrator) |
| 📔 Log Out 🛛 🖭 My D55 🏫 SVL Home 🔚 Serv                                                                                                    | vice Voucher Logs 🔛 Attendance 🔯 Facility 🕈 St             | taff 🔄 Messages 🚺 History 🔞 Help        |
|                                                                                                    |                                                            |                                         |
|                                                                                                    |                                                            |                                         |
| ABC Child Care Provider Registration                                                                                                    | on                                                         |                                         |
|                                                                                                    |                                                            |                                         |
|                                                                                                    |                                                            |                                         |
| Step 1 of 2                                                                                                    |                                                            |                                         |
| Number of providers you wish to register at this tim                                                                                                    | e: 1 Apply                                                 |                                         |
| Number of providers you wish to register at this tim                                                                                                    | e: I Appry                                                 |                                         |
|                                                                                                    |                                                            |                                         |
| ABC Child Care Provider Number @                                                                                                    | ABC Child Care Provider Password 🕡                         | Check Result                            |
|                                                                                                    |                                                            | Check Result                            |
| ABC Child Care Provider Number                                                                                                    | ABC Child Care Provider Password (2)<br>(Ex. 12 Jenvšul98) | Check Result                            |
|                                                                                                    |                                                            | Check Result                            |
|                                                                                                    |                                                            | Check Result Check Provider Info        |
|                                                                                                    |                                                            |                                         |
|                                                                                                    |                                                            |                                         |
|                                                                                                    |                                                            |                                         |
|                                                                                                    |                                                            |                                         |
|                                                                                                    |                                                            |                                         |
|                                                                                                    |                                                            |                                         |
|                                                                                                    |                                                            |                                         |
|                                                                                                    |                                                            |                                         |

Click Complete Registration link to access your SVL On-line

#### Security Roles and Functionalities

There are three different security levels in the On-Line SVL system; owner/administrator, director/supervisor, and attendance log staff. It is the sole discretion of the owner/administrator to assign roles for staff.

The owner/administrator has full access to all of the functions of the On-line SVL. They can view all information, key attendance, add, edit and delete user roles, and submit the SVL. The director/supervisor has the same functions of the owner/administrator except they cannot add, edit or delete user roles or change the facility information. The attendance log staff can key only attendance and have no other access.

#### How to Add a User from the On-Line System

Only the owner/administrator may add, edit or delete a user of the On-line SVL. In order to add a user, select the "Staff" tab and click "Add existing DSS Website User to the On-Line SVL".

REMINDER: Before you can add the user to the On-line SVL system, the user must have first created a DSS User Account. (See Creating a DSS User Account)

|                                                                                                    | with Current Facilit                                                                                               |                                                                    |                                                                                                    | print at                                                                                          |                    |
|----------------------------------------------------------------------------------------------------|----------------------------------------------------------------------------------------------------|--------------------------------------------------------------------|----------------------------------------------------------------------------------------------------|---------------------------------------------------------------------------------------------------|--------------------|
| 🔾 👻 💽 htt                                                                                                    | p://167.7.60.242/svl/prov                                                                                          | riders/staff.aspx                                                  |                                                                                                    | Google                                                                                            | 8                  |
| Edit View Fa                                                                                                 | avorites Iools Help                                                                                                |                                                                    |                                                                                                    |                                                                                                   |                    |
| × 88 • 🚾                                                                                                    | DSS: My DSS                                                                                                    | DSS: My DSS Staff R                                                | egistered wit 🕱 🌃 You are not authorized                                                                 | 🔄 🟠 • 🔂 👘 • 🔂 Bage •                                                                              | • 🚳 T <u>o</u> ols |
| Log Out                                                                                                    |                                                                                                    | VL Home E Service Voucher Logs                                     | 🖹 Attendance 🛛 🛅 Facility 🛛 👹 Sta                                                                        | ff 🖻 Messages 🔋 History 🔞 Hi                                                                      | elp                |
| Voucher Log s                                                                                                | curity Role by clicking the E<br>system, click the <b>Delete</b> b<br>ober already has a DSS we                    | utton next to their name.                                          | ion is no longer employed at your facility and/or<br>nline SVL System, click <b>Add Existing DSS Web</b> | you wish to deny them access to the Online Servic<br>site User to Online SVL. If you have a staff | ce                 |
| -                                                                                                    |                                                                                                    |                                                                    |                                                                                                    |                                                                                                   |                    |
| Delete                                                                                                    | Name                                                                                                    | Email Address                                                      | User Name                                                                                                | Security Ro                                                                                       | ole                |
| Delete                                                                                                    | Name<br>Doe, Jane                                                                                                  | Email Address<br>Janedoe @fiotmail.com                             | User Name<br>3DOE123                                                                                     |                                                                                                   | ole<br>E           |
|                                                                                                    | Doe, Jane                                                                                                    | janedoe @fiotmail.com                                              | a second second                                                                                          |                                                                                                   |                    |
|                                                                                                    | Doe, Jane                                                                                                    | janedoe @fiotmail.com                                              | JDOE123                                                                                                  |                                                                                                   |                    |
| Staff Role D<br>Owner/Adm<br>All functions.<br>Attendance                                                    | Doe, Jane<br>escription:<br>inistrator                                                                             | janedoe @fiotmail.com                                              | JDOE123                                                                                                  |                                                                                                   |                    |
| Staff Role D<br>Owner/Adm<br>All functions.<br>Attendance<br>Wew/Edit Attu<br>Supervisor/<br>All functions e | Doe, Jane<br>Description:<br>inistrator<br>Log Staff<br>endance log only.<br>/Director<br>xceept modifying Owner/A | janedoe @fiotmail.com                                              | 3DOE123<br>S Website User to Online SVL                                                                  |                                                                                                   |                    |
| Staff Role D<br>Owner/Adm<br>All functions.<br>Attendance<br>Wew/Edit Attu<br>Supervisor/<br>All functions e | Doe, Jane<br>Description:<br>inistrator<br>Log Staff<br>endance log only.<br>/Director<br>xceept modifying Owner/A | Janedoe @flotmail.com Add Existing DS dministrator staff and role. | 3DOE123<br>S Website User to Online SVL                                                                  | Owner/Administrator                                                                               |                    |

The system will prompt you to enter the DSS User Name for the staff you are adding, along with the email address that they registered. You will then be prompted to select a user role.

| 88 - OS DSS: My DSS                                                                     | DSS: My DSS                            | Staff Registered wit × 105 You a                     | ne not authorized                   | - 151 Page                          |
|-----------------------------------------------------------------------------------------|----------------------------------------|------------------------------------------------------|-------------------------------------|-------------------------------------|
|                                                                                         |                                        |                                                      |                                     |                                     |
| Log Out Ay DSS min 5                                                                    | VL Home Service Voucher I              | ogs 👘 Accendance 🕅 Pac                               | sility M Staff I Fierd              | History 🕲 Help                      |
|                                                                                         |                                        |                                                      |                                     |                                     |
| Staff Registered wit                                                                    | h Current Facility                     |                                                      |                                     |                                     |
| Ch annual and an annual and                                                             |                                        |                                                      |                                     |                                     |
|                                                                                         |                                        |                                                      |                                     |                                     |
| Instructions:<br>Edit Staff Security Role by dicking the B                              | dit button in the Security Role column | . If derson is no longer employed at vo              | our facility and/or you wish to der | y them access to the Online Service |
| Voucher Log system, dick the <b>Delete</b> by<br>If a staff member already has a DSS we | Add Exis                               | ting DSS Website User to Online S                    |                                     | nline SVL. If you have a staff      |
| member who does not have an account.                                                    |                                        | me: Clames                                           | e oser to c                         | THINE SVE IT YOU Have a start       |
| priete and                                                                              | Email Address:                         | courtney.james@dss.sc.g                              | IOV I                               |                                     |
| EI man                                                                                  | Staff Role:                            | Attendance Log Staff                                 | ~                                   | 24. [2]                             |
|                                                                                         |                                        | Select<br>Owner/Administrator                        |                                     |                                     |
|                                                                                         |                                        | Attendance Log Staff<br>Facility Supervisor/Director |                                     |                                     |
|                                                                                         |                                        | Add User                                             |                                     |                                     |
| Staff Role Description:                                                                 | Cancel                                 |                                                      |                                     |                                     |
| Owner/Administrator                                                                     | Caricer                                |                                                      |                                     |                                     |
| Attendance Log Staff                                                                    |                                        |                                                      |                                     |                                     |
| View/Edit Attendance log only.                                                          |                                        |                                                      |                                     |                                     |
| Supervisor/Director                                                                     |                                        |                                                      |                                     |                                     |
| Cardy measurement of for target child care opp                                          |                                        |                                                      |                                     |                                     |
|                                                                                         |                                        |                                                      |                                     |                                     |

Once the user role has been selected, select "Add User".

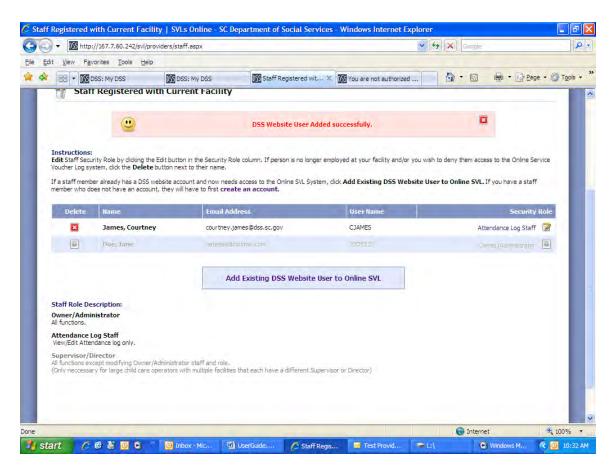

You will then be able to see that the user has been added, the email and user name and the security role assigned. The new role is effective immediately and email confirmation will be sent to the owner/administrator and the staff to confirm the new role.

#### How to Edit a User from the On-Line System

Once you have added a user to your On-line SVL, you may change their role at anytime. To edit a role, select the "Staff" tab and click the icon at the end of the security role of the staff you wish to edit.

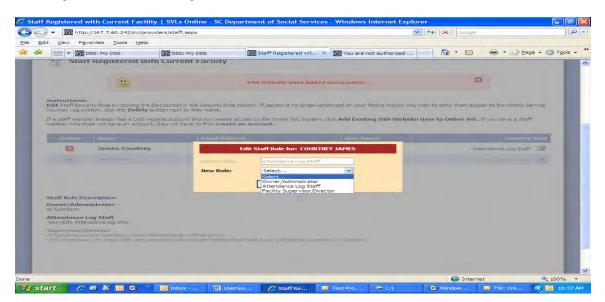

Select the new security role you want for the staff and select ok. The new role is effective immediately and email confirmation will be sent to the owner/administrator and the staff to confirm the new role. Version 11/01/10

#### How to Delete a User from the On-Line System

To delete a role, select the "Staff" tab and click the delete icon for the staff you wish to delete. You will get a pop up box to confirm you want to delete that user. Select yes if you want to delete them or no if you do not. The deletion is effective immediately and email confirmation will be sent to the owner/administrator and the staff to confirm the deletion.

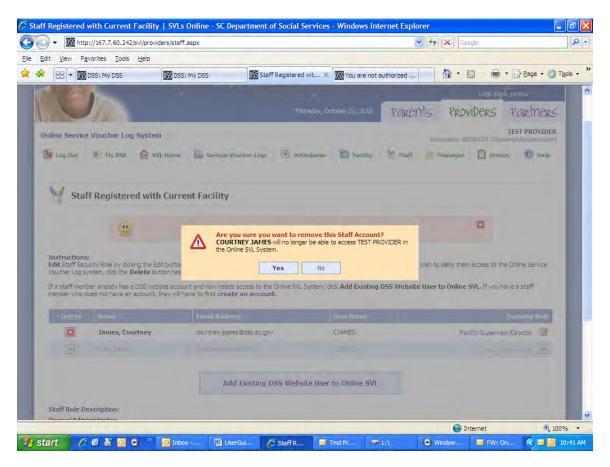

#### **Keying Attendance and Absences**

To enter attendance and/or absences you must enter the attendance section of the SVL. You may access the attendance portion of the SVL by clicking the SVL on the SVL Home page, through the Service Voucher Log tab, or through the Attendance tab. Once the SVL has been selected, you should click "Launch Attendance Tracker".

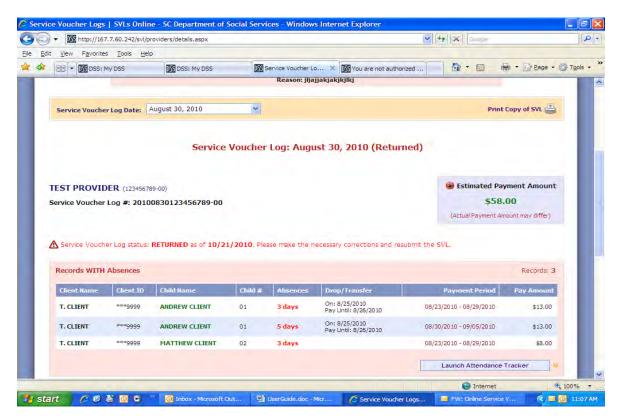

This will take you to the first child on the SVL for whom you need to enter attendance. You will enter attendance by child by day. You will enter the total number of hours a child attended each day. This is not a to and from time.

|                                                                                                    | /attendanceByChild.aspx                                                                               |                                                                                                    | ✓ 49                                                                                                    | Google                                                                                                    | 1              |
|----------------------------------------------------------------------------------------------------|----------------------------------------------------------------------------------------------------|----------------------------------------------------------------------------------------------------|----------------------------------------------------------------------------------------------------|----------------------------------------------------------------------------------------------------|----------------|
| Edit View Favorites Tools Help                                                                                                    |                                                                                                    |                                                                                                    |                                                                                                    |                                                                                                    |                |
| 88 - 1 DSS: My DSS                                                                                                    | DSS: My DSS                                                                                           | M Attendance Log   S 🗶 🕅                                                                                           | You are not authorized                                                                                              |                                                                                                    | Eage 🔹 🎲 Tools |
|                                                                                                    | 4                                                                                                    | JOSHUA CLIENT<br>Child of T. CLIENT (***9999                                                                       | ə) 📫                                                                                                    | тасықу орен он меек                                                                                              |                |
| Instructions:<br>Enter the number of hours each child wat<br>drop down list. If a child has transferred,<br>the Drop/Transfer Reason drop down list<br>longer attends you MUST enter the date<br>entered will be disabled and automatically | I, will transfer, or has dropped<br>t and will be required to enter<br>the child no longer attends in | d or will drop, you MUST enter the<br>r a pay until date. The pay until da<br>n the Drop/Transfer field and will b | actual drop/transfer date in the Dro<br>te is the last date you expect paym<br>e required to enter a pay until date | op/Transfer field, select a reason<br>nent for the child. Note: If the child.<br>All days past the drop/transfer | id no          |
| Drop/Transfer Date:                                                                                                    | (Ex. 10/25/2002                                                                                       | 2) Drop/Transfer Reason:                                                                                           | n/a                                                                                                    | ~                                                                                                    |                |
| Pay Until Date:                                                                                                    | (Ex. 10/25/2002                                                                                       | i)                                                                                                    |                                                                                                    |                                                                                                    | _              |
| Date.                                                                                                    |                                                                                                    | Hours Attended / Reason for                                                                                        | Absence                                                                                                    |                                                                                                    |                |
| Monday - August 23, 2010                                                                                                    | ſ                                                                                                    | 8 n/a                                                                                                    | ~                                                                                                    |                                                                                                    |                |
|                                                                                                    |                                                                                                    |                                                                                                    |                                                                                                    |                                                                                                    |                |
| Tuesday - August 24, 2010                                                                                                    |                                                                                                    | s n/a                                                                                                    | ~                                                                                                    |                                                                                                    |                |
|                                                                                                    |                                                                                                    | 8 n/a                                                                                                    | ~                                                                                                    |                                                                                                    |                |
| Tuesday - August 24, 2010<br>Wednesday - August 25, 2010                                                                                                    | [                                                                                                    | 8 n/a                                                                                                    | ~                                                                                                    |                                                                                                    |                |
| Tuesday - August 24, 2010                                                                                                    | [                                                                                                    | 8 n/a<br>8 n/a                                                                                                    | ~                                                                                                    |                                                                                                    |                |
| Tuesday - August 24, 2010<br>Wednesday - August 25, 2010                                                                                                    |                                                                                                    | 8 n/a                                                                                                    | ~                                                                                                    |                                                                                                    |                |
| Tuesday - August 24, 2010<br>Wednesday - August 25, 2010<br>Thursday - August 26, 2010                                                                                                    |                                                                                                    | 8 n/a<br>8 n/a                                                                                                    | ~                                                                                                    |                                                                                                    |                |
| Tuesday - August 24, 2010<br>Wednesday - August 25, 2010<br>Thursday - August 26, 2010<br>Friday - August 27, 2010                                                                                                    |                                                                                                    | 8 n/a<br>8 n/a<br>8 n/a                                                                                            | ~                                                                                                    |                                                                                                    |                |

If the child did not attend, a zero must be entered and the system will prompt you to select an absence code.

| - |                                                                                                    | oviders/attendanceByChild.a                                                                       | aspx                                                                                                    |                                                                                                    | Google                                                                                               |                                    |
|---|----------------------------------------------------------------------------------------------------|---------------------------------------------------------------------------------------------------|----------------------------------------------------------------------------------------------------|----------------------------------------------------------------------------------------------------|----------------------------------------------------------------------------------------------------|------------------------------------|
|   | View Favorites Iools Help                                                                                                    | DSS: My DSS                                                                                       | Attendance Lo                                                                                                    | og   S 🗴 j You are not authorized                                                                                                    | <b>⊡</b>                                                                                             | 9 🔹 🔂 Page 🔹 🍏 Tools               |
|   |                                                                                                    |                                                                                                   | 4 MATTHE                                                                                                    | W CLIENT                                                                                                    | Tacinty open o                                                                                       | ni weekends, no                    |
|   |                                                                                                    |                                                                                                   |                                                                                                    | UENT (****99999)                                                                                                    |                                                                                                    |                                    |
|   | drop down list. If a child has trans<br>the Drop/Transfer Reason drop d<br>longer attends you MUST enter th                                            | sferred, will transfer, or has<br>lown list and will be required<br>he date the child no longer a | dropped or will drop, you<br>to enter a pay until date.<br>attends in the Drop/Transfe                                                                   | . If a child was absent, put 0 hours attended<br>MUST enter the actual drop/transfer date in<br>The pay until date is the list date you expec<br>r field and will be required to enter a pay unt<br>you are finished, click the Save Attendance I | the Drop/Transfer field, select<br>t payment for the child. Note:<br>il date. All days past the drop | t a reason from<br>If the child no |
|   | Drop/Transfer Date:                                                                                                    | (Ex. 10/2                                                                                         | (2002) Dues /Tree                                                                                                    | sfer Reason: n/a                                                                                                    | ~                                                                                                    |                                    |
|   |                                                                                                    |                                                                                                   | (S/2002) Drop/Trail                                                                                                    |                                                                                                    |                                                                                                    |                                    |
|   | Pay Until Date:                                                                                                    | (Ex. 10/2                                                                                         |                                                                                                    |                                                                                                    |                                                                                                    |                                    |
|   | Pay Until Date:                                                                                                    |                                                                                                   | 15/2002)                                                                                                    | / Reason for Absence                                                                                                    |                                                                                                    |                                    |
|   |                                                                                                    |                                                                                                   | 15/2002)<br>Hours Attended<br>0 Si                                                                                                    | / Reason for Absence<br>ckness                                                                                                    |                                                                                                    | -                                  |
|   | Date                                                                                                    | (Ex. 10/2                                                                                         | Hours Attended                                                                                                    | / Reason for Absence<br>ckness                                                                                                    |                                                                                                    | -                                  |
|   | Date<br>Monday - August 23, 2010                                                                                                    | (Ex. 10/2                                                                                         | IS/2002)<br>Hours Attended<br>0 Si<br>5 Si<br>Va<br>0 Co                                                                                                 | / Reason for Absence<br>ckness<br>a<br>ckness<br>cation<br>rious Illness/Injury/Hospital Stay<br>urt-Ordered Visitation                                                                                                    |                                                                                                    | -                                  |
|   | Date<br>Monday - August 23, 2010<br>Tuesday - August 24, 2010                                                                                          | (Ex. 10/2                                                                                         | tiours Attended                                                                                                    | / Reason for Absence<br>ckness<br>a<br>ckness<br>cation<br>rious Illness/Injury/Hospital Stay<br>urt-Ordered Visitation<br>neral Leave<br>clithy Closed                                                                                           |                                                                                                    |                                    |
|   | Date<br>Monday - August 23, 2010<br>Tuesday - August 24, 2010<br>Wednesday - August 25, 20                                                             | (Ex. 10/2                                                                                         | tiours Attended                                                                                                    | / Reason for Absence<br>ckness<br>a<br>ckness<br>cation<br>rious Illness/Injury/Hospital Stay<br>urt-Ordered Visitation<br>neral Leave<br>cility Closed<br>t A Service Day                                                                        |                                                                                                    |                                    |
|   | Date<br>Monday - August 23, 2010<br>Tuesday - August 24, 2010<br>Wednesday - August 25, 20<br>Thursday - August 26, 2010                               | (Ex. 10/2                                                                                         | IS/2002)<br>Hours Attended<br>0 Sii<br>5 Sic<br>Va<br>0 Co<br>0 Fu<br>Fa<br>No                                                                           | / Reason for Absence<br>ckness<br>a<br>ckness<br>cation<br>rious Illness/Injury/Hospital Stay<br>urt-Ordered Visitation<br>neral Leave<br>cility Closed<br>t A Service Day<br>a<br>V                                                              |                                                                                                    |                                    |
|   | Date<br>Monday - August 23, 2010<br>Tuesday - August 24, 2010<br>Wednesday - August 25, 2010<br>Thursday - August 26, 2010<br>Friday - August 27, 2010 | (Ex. 10/2                                                                                         | Hours Attended           0         Si           5         Si           0         Se           0         Se           0         Fa           8         n/ | / Reason for Absence<br>ckness<br>a<br>ckness<br>cation<br>rious Illness/Injury/Hospital Stay<br>urt-Ordered Visitation<br>neral Leave<br>clity Closed<br>t A Service Day<br>a                                                                    |                                                                                                    |                                    |

Attendance cannot be entered for future dates. Therefore, you will be able to enter attendance only through the current date. Also, when entering attendance, **you must save each page of attendance for each child**. Failure to save will require you to re-enter the attendance.

## What to do if a Child Drops or Transfers from your Facility

If a child drops or transfers from your facility, you should enter the actual drop or transfer date in the box labeled drop/transfer. The drop/transfer date is the last date the child attended or will attend your facility. The system will also require you to enter a pay until date. This date is the date through which you want to be paid by ABC. The date cannot exceed 2 weeks from the drop date and may change based on the circumstances of each individual family. If a drop/transfer date and pay until date are entered, the system will require you to enter a drop/transfer reason. Once a date and reason are selected, all dates past the drop/transfer date will be grayed out so you will not be required to record attendance.

| 🕤 👻 🕅 http://167.7.60.242    | 2/svl/providers/atten   | danceByChild.aspx             |                                            | ✓ 43 × 0                                                                                                    | Soogle                         |
|------------------------------|-------------------------|-------------------------------|--------------------------------------------|----------------------------------------------------------------------------------------------------|--------------------------------|
| Edit View Favorites Tools    | Help                    |                               |                                            |                                                                                                    |                                |
| 🛠 🔠 🕶 🌃 DSS: My DSS          | DSS:                    | My DSS                        | Attendance Log   S 🗶 🛽                     | 🛐 You are not authorized                                                                                                    | 🔝 🖶 🔹 📴 Page 🔹 🍏 Tools 🔹       |
|                              |                         | *                             |                                            | 1 en                                                                                                    | cincy open on weekends, no     |
|                              |                         | 4                             | ANDREW CLIENT<br>hild of T. CLIENT (***999 |                                                                                                    |                                |
|                              |                         |                               |                                            |                                                                                                    |                                |
| drop down list. If a child h | as transferred, will tr | ansfer, or has dropped or     | will drop, you MUST enter the              | absent, put 0 hours attended, and select a Re<br>actual drop/transfer date in the Drop/Transfi<br>ate is the last date you expect payment for th | er field, select a reason from |
| longer attends you MUST      | enter the date the ch   | hild no longer attends in the | Drop/Transfer field and will b             | be required to enter a pay until date. All days<br>d, click the Save Attendance button.                                                          |                                |
| Drop/Transfer Date:          | 08/25/2010              | (Ex. 10/25/2002)              | Drop/Transfer Reason:                      | Moved Out of State/County                                                                                                    | ~                              |
| Pay Until Date:              | 08/26/2010              | (Ex. 10/25/2002)              |                                            | n/a<br>Never Started<br>Moved Out of State/County                                                                                                |                                |
| Date                         |                         | Hou                           | rs Attended / Reason for                   |                                                                                                    | A CONTRACTOR OF                |
| Monday - August 23,          | 2010                    | 8                             | n/a                                        |                                                                                                    |                                |
| Tuesday - August 24          | , 2010                  | 8                             | n/a                                        | ~                                                                                                    |                                |
| Wednesday - August           | 25, 2010                | 0                             | Sickness                                   | ~                                                                                                    |                                |
| Thursday - August 2          | 6, 2010                 | 0                             | Moved Out of 5                             | State/County                                                                                                    |                                |
| Friday - August 27, 2        | 010                     | Ö                             | Moved Out of S                             | State/County                                                                                                    |                                |
| Saturday - August 20         | 8, 2010                 |                               | n/a                                        |                                                                                                    |                                |
|                              | 2010                    |                               | n/a                                        | 2                                                                                                    |                                |
| Sunday - August 29,          |                         |                               |                                            |                                                                                                    |                                |
| Sunday - August 29,          |                         |                               |                                            |                                                                                                    | Internet 🔍 100%                |

#### Submission of your SVL for Payment

There is an edit in the system to prevent submission of your SVL prior to the ending date of the SVL. Once you have entered all attendance on your SVL and the SVL is complete, you will be able to submit your SVL. There will be a message and link at the top and bottom of your SVL indicating that the SVL is complete and that you may submit the SVL. By clicking that link, you will be directed to the SVL signature page. Type your name in the Submitted By box and click Submit Servicer Voucher Log.

| 88 - DSS DSS:  | es <u>T</u> ools <u>H</u> elp | DSS: My DSS    | विषय -             | 1000 L                    | t authorized                          | 6 • 🕞 Bage • 🖒 |
|----------------|-------------------------------|----------------|--------------------|---------------------------|---------------------------------------|----------------|
| ecords WITHO   |                               | DSS: My DSS    | Upg Service vouche | er Lo 🤉 🌆 You are not     | t authorized                          | Records: 3     |
|                |                               | 1              |                    |                           |                                       |                |
| Client Name    | Client ID                     | Child Name     | Child #            | Absences                  | Payment Period                        | Pay Amount     |
| T. CLIENT      | ***99999                      | JOSHUA CLIENT  | 03                 | None                      | 08/23/2010 - 08/29/2010               | \$8.00         |
| T. CLIENT      | ***99999                      | JOSHUA CLIENT  | 03                 | None                      | 08/30/2010 - 09/05/2010               | \$8.00         |
| T. CLIENT      | ***99999                      | MATTHEW CLIENT | 02                 | None                      | 08/30/2010 - 09/05/2010               | \$8.00         |
| Date submitt   |                               | 10/21/2010     |                    |                           |                                       |                |
| By signing her | e, you certify tha            |                |                    | ect, and services were pr | rovided in accordance with my Provide | r Agreement.   |
|                |                               |                | Submit Service     | e Voucher Log             |                                       |                |
|                |                               |                |                    |                           |                                       |                |

You will get a pop-up message confirming that you are about to submit your SVL. If you want to submit your SVL, select yes. If you do not want to submit your SVL at that time, select no.

Service Voucher Logs | SVLs Online - SC Department of Social Services - Wind net Explo 0-G - M http://167.7.60.242/svl/providers/details.aspx#submit Google Edit View Favorites Tools Help 🚖 🏟 😝 🕶 🌆 DSS: My DSS DSS: My DSS 🕅 Service Voucher Lo... 🗴 🛐 You are not authorized ... 🎽 👘 🔹 📾 🖷 🔹 🖓 Page 🔹 🔅 Tgols 🔹 🎽 WITHOUT ADSences Client tame Cirent ID Child name Child + Aliseo T. CLIENT JOSHUA CLIENT 58.00 9999 DOSHUA CLIENT \$8,00 T. CLIENT \*\*\*\*99999 T. CLIENT MATTHEW CLIENT 58.00 STATUS RETURNED Sign & Submit Sen Are you sure you wish to submit Service Voucher Log #: 20100830123456789-007 Submitted by: Once you submit this SVL, you will NOT be able to make any more changes. Yes No \* It is recommended that you print and keep a copy of this completed SVL for your records. Submit Service Voucher Log

Note: Once your SVL is submitted, you will no longer be able to make changes.

After you have submitted your SVL, you may enter the On-line SVL system at any point to check the status of your SVL. To see the status of your SVL, click on the History Log.

😌 Internet

€ 100% ·

Version 11/01/10

🛃 start 👘 🤌 🕲 😫 🔯 호 🎽 🔯 Inbox - Microsoft Out... 🛛 🔮 UserGuide.doc - Micr..

# History Log

The On-Line SVL system will track all actions performed on your SVL, the date and time of the action, and the user performing the action. To access the system history log, select the "History" tab.

| System H   | DSS ISLOFY LOG | DSS: My DSS     | 🕅 System History Log 🗶 🕅 You are not auth   | orized 🚺 🕈 🖾 👼 * 🔂 Bage 🔹 |
|------------|----------------|-----------------|---------------------------------------------|---------------------------|
|            |                |                 |                                             |                           |
| Date       | Time           | Description     | -                                           | Donel                     |
| 10/21/2010 | 10:37 AM       | Staff Account   | t Updated (User Name: CJAMES)               | JDOE1                     |
| 10/21/2010 | 10:32 AM       | DSS Website     | User Added (User Name: CJAMES)              | JDOE1                     |
| 10/15/2010 | 11:43 AM       | SVL #: 20100    | 0830123456789-00 Received                   | KXWKG                     |
| 10/6/2010  | 2:41 PM        | SVL Submittee   | d (SVL#: 20100830123456789-00)              | JDOE1                     |
| 10/6/2010  | 2:40 PM        | Attendance L    | og Completed (SVL #: 20100830123456789-00)  | JDOE1                     |
| 10/6/2010  | 2:40 PM        | Attendance L    | log Completed (SVL #: 20100830123456789-00) | JDOE1                     |
| 10/6/2010  | 2:39 PM        | Attendance L    | .og Completed (SVL #: 20100830123456789-00) | JDOE1                     |
| 10/6/2010  | 2:37 PM        | Staff Account   | t Unregistered (Username: CJAMES)           | JDOE1                     |
| 10/6/2010  | 2:37 PM        | Staff Account   | t Updated (User Name: CJAMES)               | JDOE1                     |
| 10/6/2010  | 2:36 PM        | DSS Website     | User Added (User Name: CJAMES)              | JDOE1                     |
| 10/6/2010  | 2:35 PM        | Facility Inform | mation Updated                              | JDOE1                     |
| 10/6/2010  | 2:16 PM        | Provider Regi   | istration Completed (User Name: JDOE123)    | JDOE1                     |
| 0/5/2010   | 2:34 PM        | SVL #: 20100    | 0830123456789-00 Received                   | KXWKG                     |
| 0/5/2010   | 2:33 PM        | SVL Submitter   | d (SVL#: 20100830123456789-00)              | PROVID                    |
| 10/5/2010  | 2:32 PM        | Attendance L    | .og Completed (SVL #: 20100830123456789-00) | PROVID                    |
| 10/5/2010  | 2:31 PM        | Provider Regi   | istration Completed (User Name: PROVIDER)   | PROVID                    |
|            |                |                 | Clear System History Log                    |                           |

## Keeping a Copy of Your SVL

You are required to print and retain a copy of your submitted SVL for a period of three years or longer if in an audit. Although you may print a copy of your SVL at any point, you must keep a copy of the submitted version of the SVL in order to comply with ABC Child Care Policies and Procedures.

#### Messages and Announcements

You will be able to view any private or public messages sent to you by the ABC Child Care Program. Private messages will be able to be viewed only by you. Public messages are messages sent to all On-line SVL providers.

#### **Email Notifications**

You will receive email confirmation when you register your facility, add, edit, or delete user roles, when DSS receives your submitted SVL, and when your new SVL is available.

#### Changing Your DSS Account User Password

To change your DSS Account User password, log into the On-line SVL and go to My DSS and click "Change My Password".

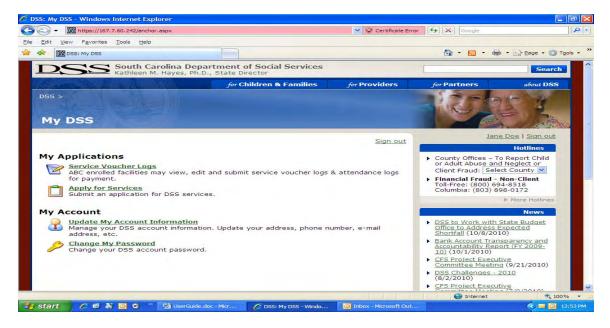

The system will prompt you to enter a new password and confirm the new password. The change is effective immediately.

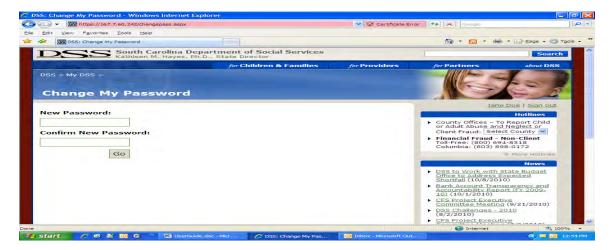

#### Updating Account Information

At any point, you may update your account information by going to My DSS and selecting Update My Account Information.

| https://167.7.60.242/accountmanage.aspx                         | 💙 😵 Ce              | rtificate Error 🤧 🗙 Google                                                            |
|-----------------------------------------------------------------|---------------------|---------------------------------------------------------------------------------------|
| Edit <u>V</u> iew F <u>a</u> vorites <u>T</u> ools <u>H</u> elp |                     |                                                                                       |
| DSS: Update My Account Information                              |                     | 💁 🔹 📾 🔹 📾 🔹 🔯 Bage 🔹 🍏 Too                                                            |
|                                                                 |                     | Jane Doe   Sign out                                                                   |
| Personal Information                                            |                     | Hotlines                                                                              |
| First Name:                                                     | JANE                | County Offices – To Report Child                                                      |
| Middle Initial:                                                 |                     | or Adult Abuse and Neglect or<br>Client Fraud: Select County V                        |
| Last Name:                                                      | DOE                 | <ul> <li>Financial Fraud - Non-Client<br/>Toll-Free: (800) 694-8518</li> </ul>        |
| E-mail:                                                         | JANEDOE@HOTMAIL.COM | Columbia: (803) 898-0172                                                              |
|                                                                 |                     | More Hotlines                                                                         |
| Home Phone:                                                     |                     | News                                                                                  |
| Cell Phone:                                                     |                     | <ul> <li>DSS to Work with State Budget<br/>Office to Address Expected</li> </ul>      |
| Work Phone:                                                     |                     | Shortfall (10/8/2010)                                                                 |
| Fax Phone:                                                      |                     | <ul> <li>Bank Account Transparency and<br/>Accountability Report (FY 2009-</li> </ul> |
| Address Information                                             |                     | 10) (10/1/2010) CFS Project Executive                                                 |
| Address:                                                        | 1                   | Committee Meeting (9/21/2010)                                                         |
|                                                                 |                     | <ul> <li>DSS Challenges - 2010<br/>(8/2/2010)</li> </ul>                              |
| City:                                                           |                     | CFS Project Executive     Committee Meeting (7/9/2010)                                |
| State:                                                          | SC - South Carolina | More News                                                                             |
| Zip Code:                                                       |                     | Site Features                                                                         |
| Update My Account                                               |                     | ▶ Popup                                                                               |
|                                                                 |                     | Federal Stimulus Tracking                                                             |
|                                                                 |                     | Resource Library                                                                      |
|                                                                 |                     | Reports, Research & Data                                                              |
|                                                                 |                     | ePay Debit Card                                                                       |

When you have made the changes, select Update My Account and the changes will be saved.

For general information on The ABC Child Care Program and access to On-line SVL Training materials please visit the child care website at <u>childcare.sc.gov</u>. There will also be training material and a help and frequently asked questions section in the On-line SVL system.

If you have questions about any information in this user guide, need assistance with working your On-line SVL, or have other ABC Child Care policy and procedure questions, please call the ABC Child Care Program at 1-800-262-4416 for assistance.